# **Premiers pas après l'installation de PrimTux2**

Après avoir effectué [l'installation de PrimTux2](https://wiki.primtux.fr/doku.php/installer_primtux2), quelques aménagements peuvent être nécessaires. Ils sont expliqués ci-dessous.

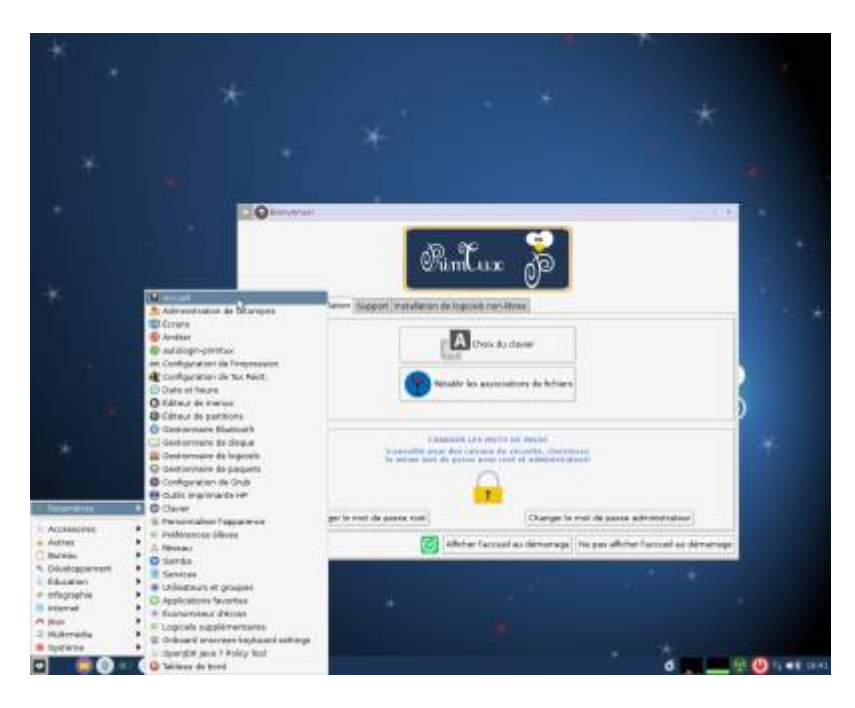

## **Changer la configuration du clavier et modifier les mots de passe**

- **Le clavier** est par défaut configuré en azerty, vous pouvez changer sa configuration en cliquant sur le bouton "Choix du clavier".
- Il est conseillé de **changer le mot de passe par** défaut des comptes "root" et "administrateur".
- **Rétablir les associations** permet, en cas de changement d'application par défaut pour l'ouverture d'un fichier donné, de réinitialiser les choix à leur configuration d'origine.

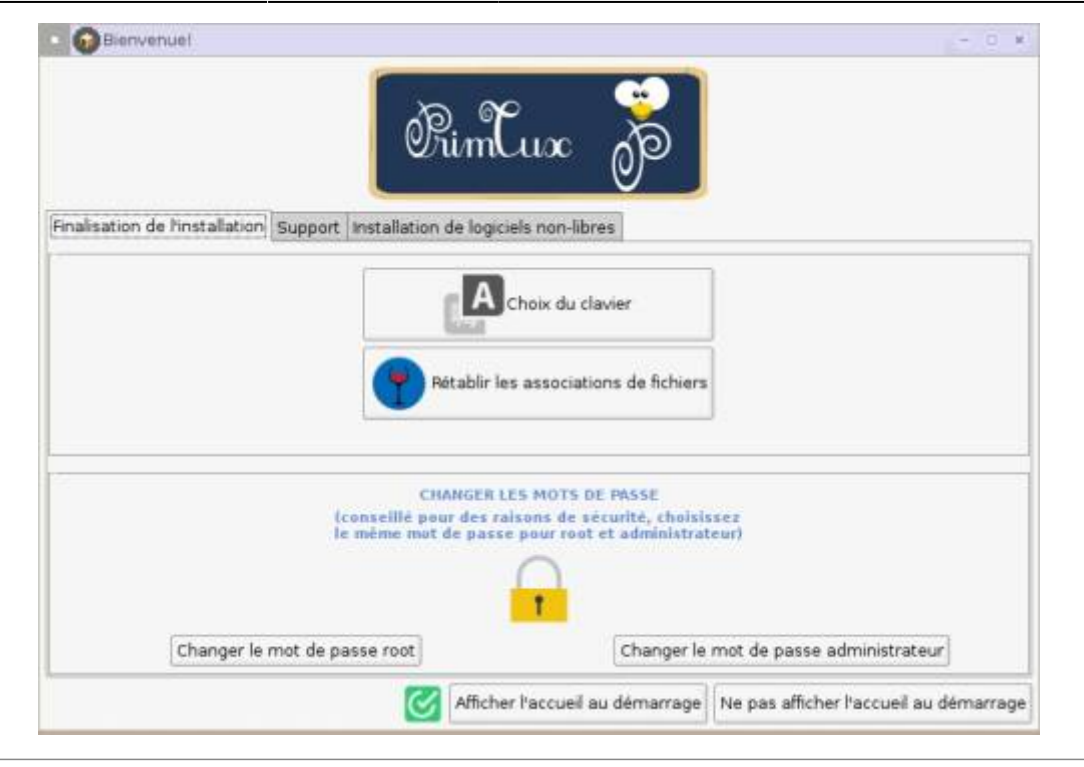

## **Onglet Support**

L'onglet **"Support"** du panneau d'accueil vous dirigera vers le forum, les tutoriels.

Un bouton permet également de ne **plus afficher cette aide** au démarrage de session.

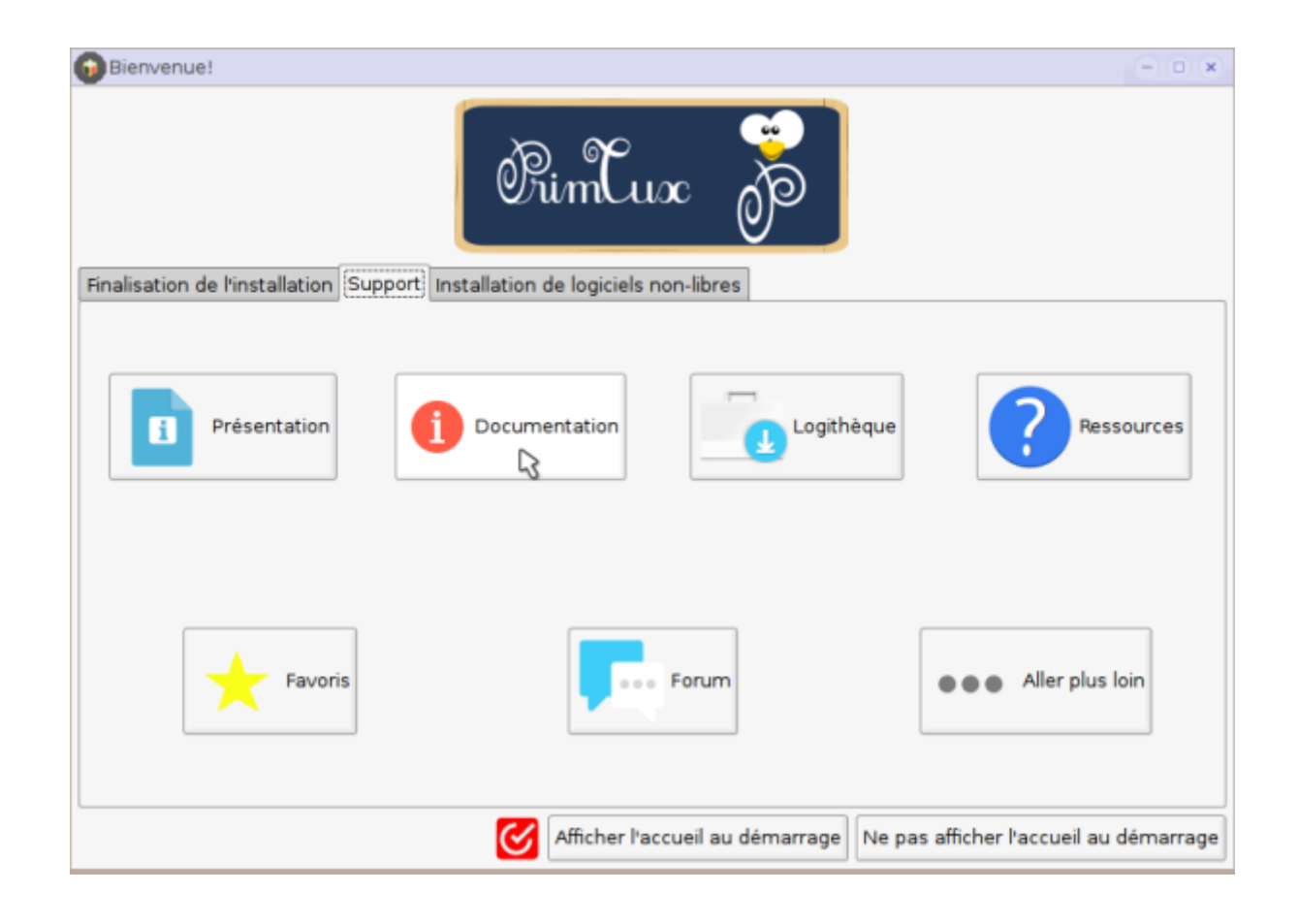

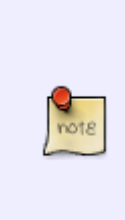

Des logiciels éducatifs complémentaires ne peuvent être intégrés directement à PrimTux car ils ne respectent pas, au sens strict, le logiciel libre. Leurs auteurs les ont en effet gracieusement mis à la disposition du public mais à la condition qu'ils ne soient pas installés dans un but commercial. Les logiciels autorisant une redistribution ont été regroupés sur un [support](https://sourceforge.net/projects/non-free.primtux.p/) (au format ISO) qui permet de choisir ceux que l'on souhaite installer ou non, ils seront téléchargés depuis Internet si ce support est absent.

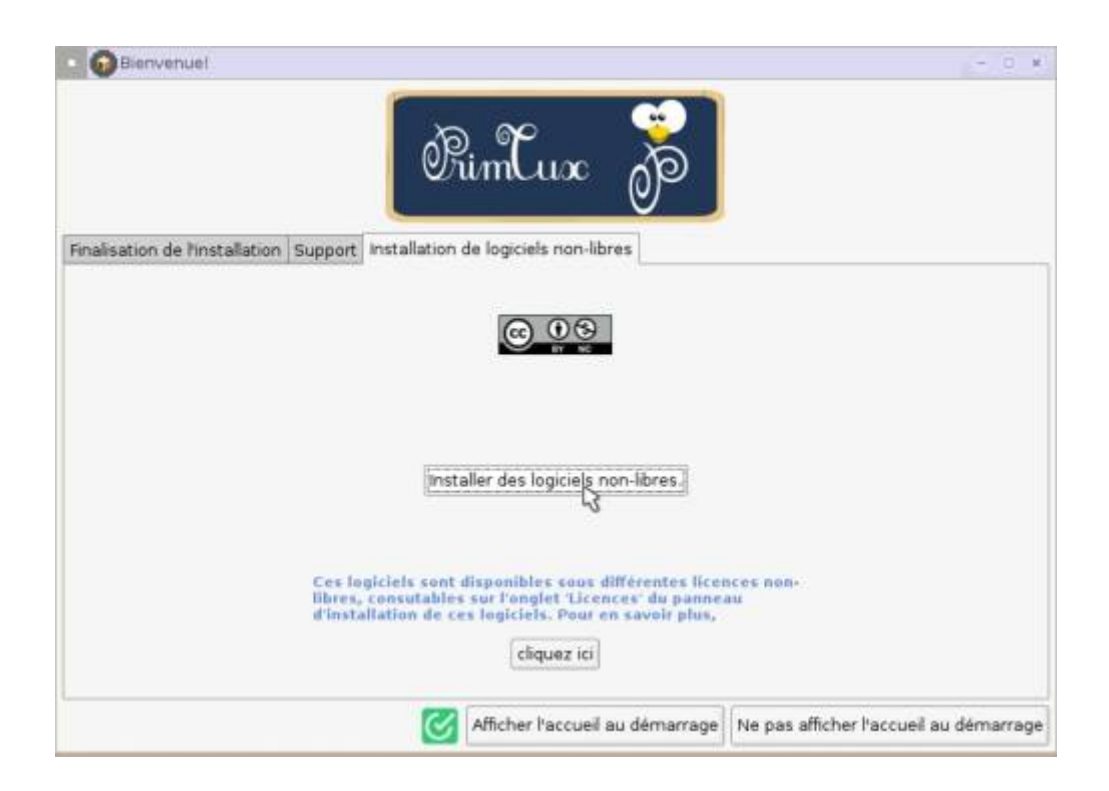

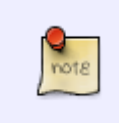

Les installations sont automatiques mais des confirmations pourront vous être demandées dans la fenêtre de déroulement des opérations. La plupart des installations requièrent une connexion Internet.

Si votre connexion Internet est lente, veuillez [télécharger le dépôt non-free](https://primtux.fr/telecharger-primtux/) et placer l'ISO dans le dossier administrateur. Sinon le téléchargement mettra directement l'image au bon endroit.

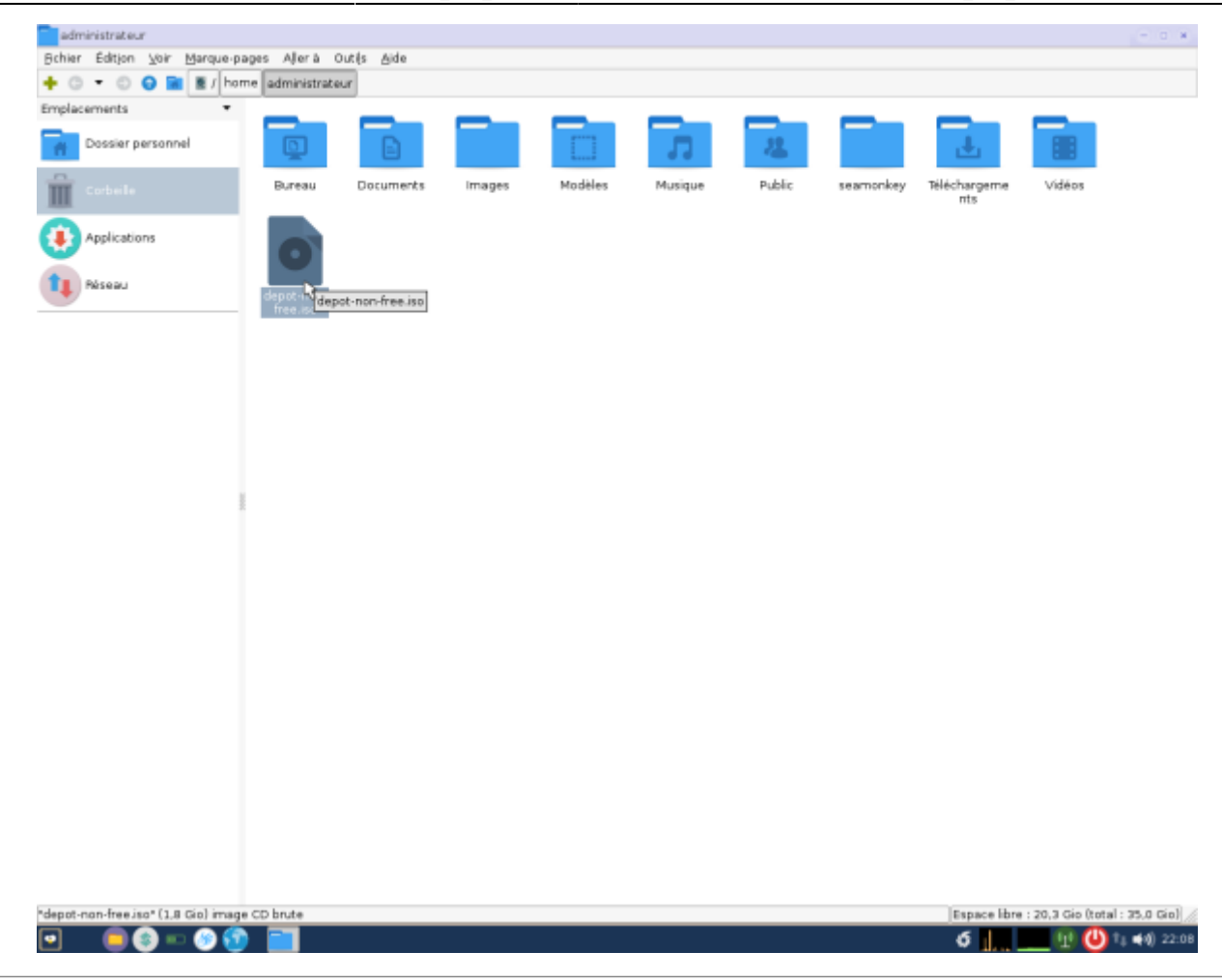

#### **Logiciels supplémentaires: outils**

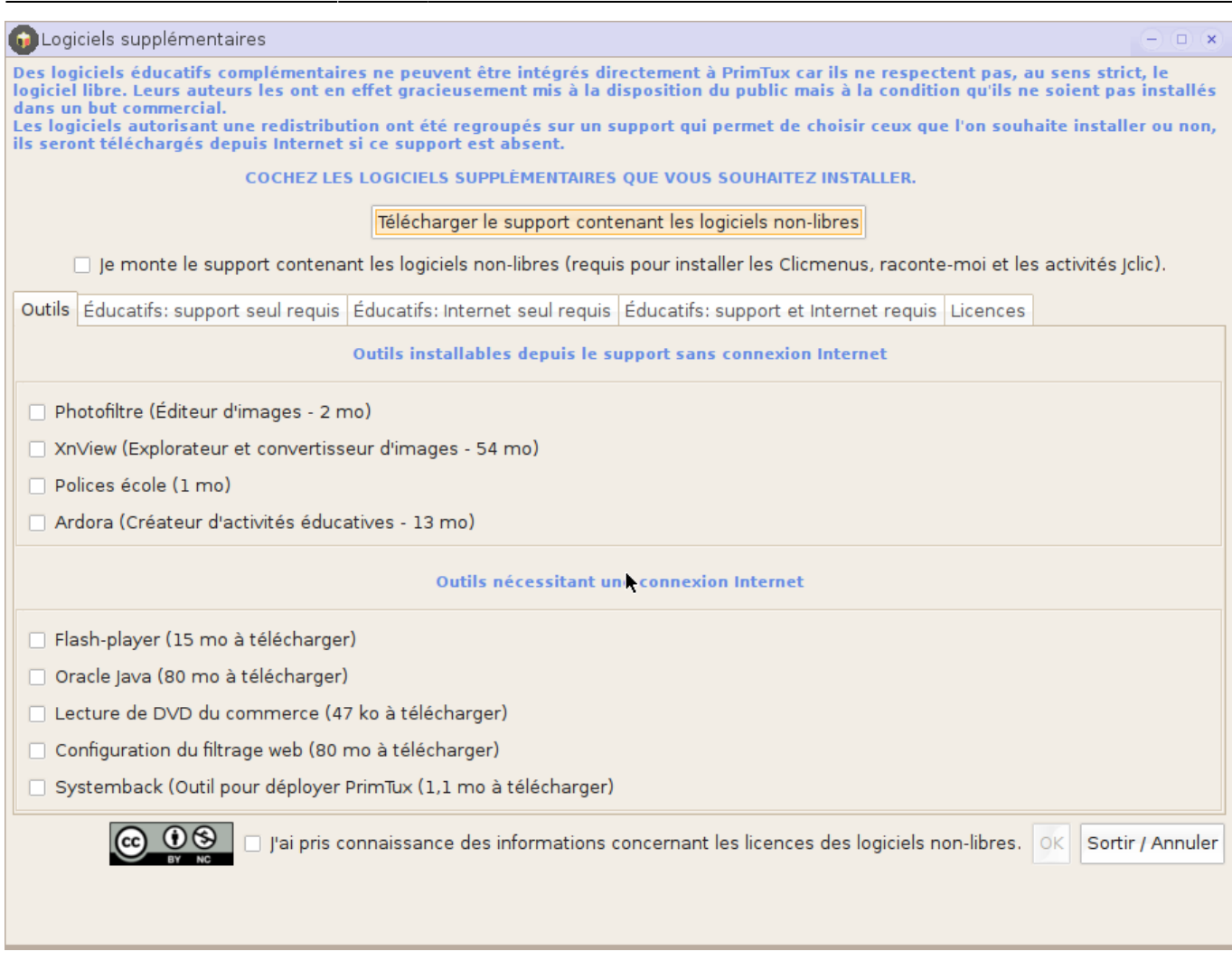

#### **Logiciels supplémentaires éducatifs: support seul requis**

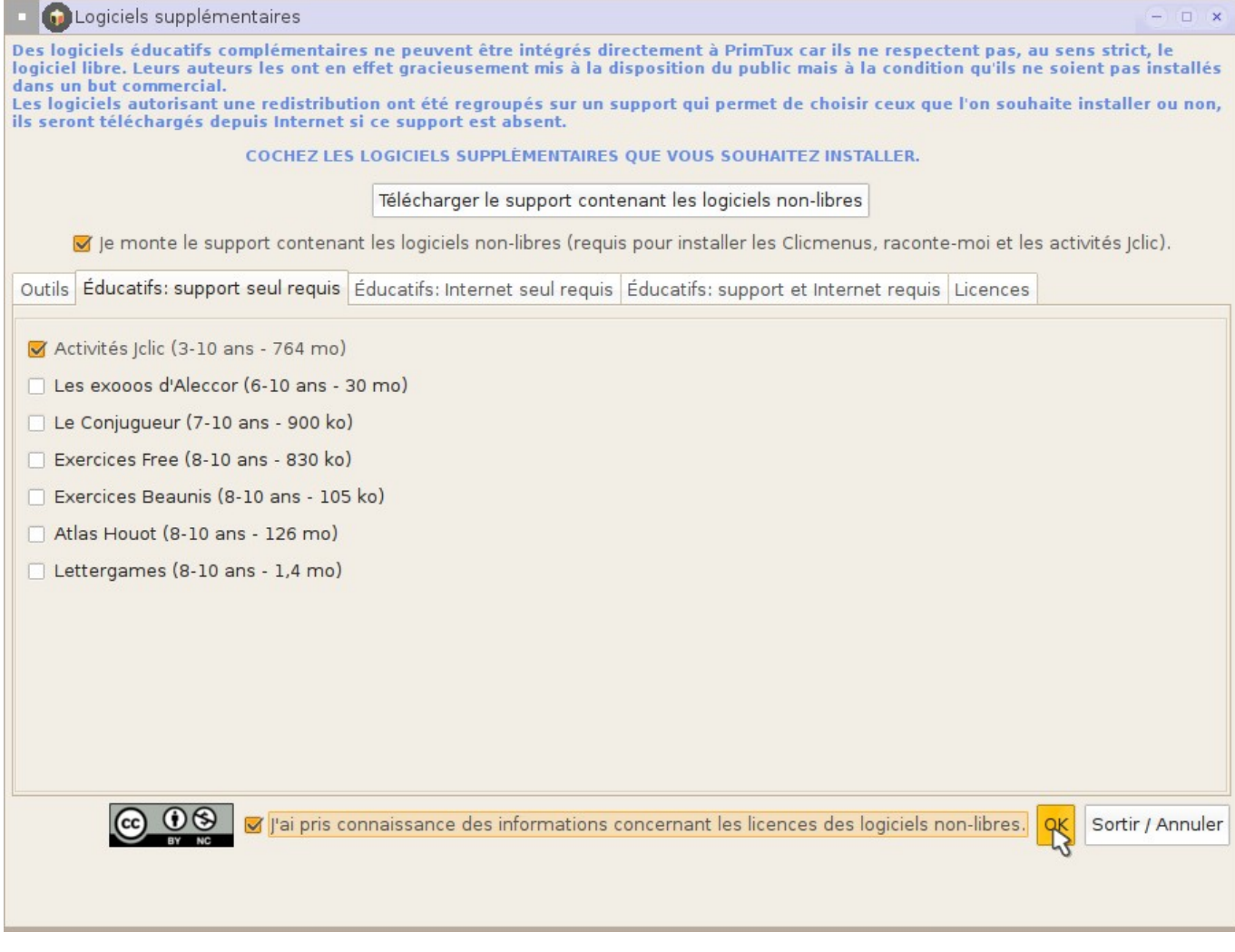

#### **Logiciels supplémentaires éducatifs: Internet seul requis**

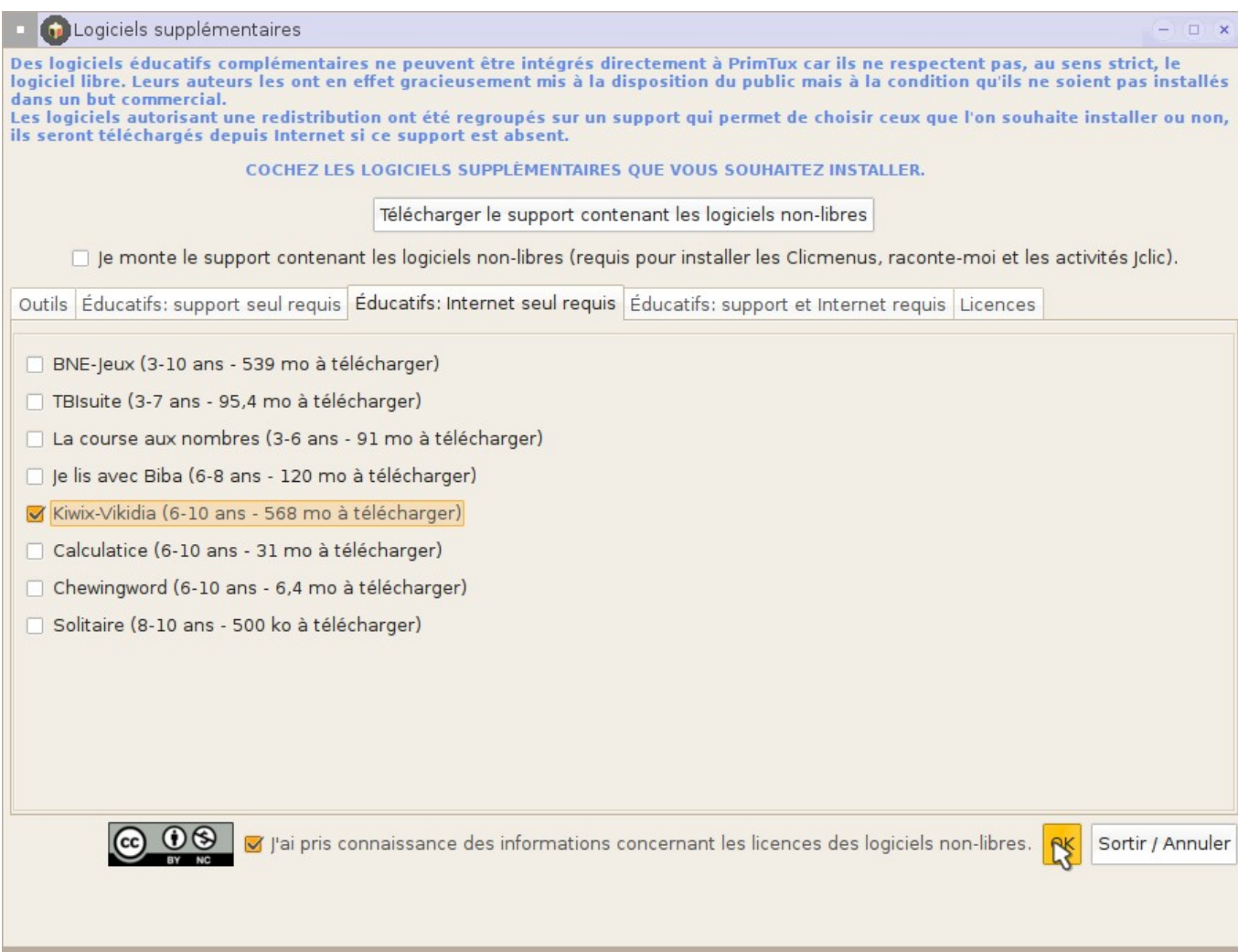

#### **Logiciels supplémentaires éducatifs: support et Internet requis**

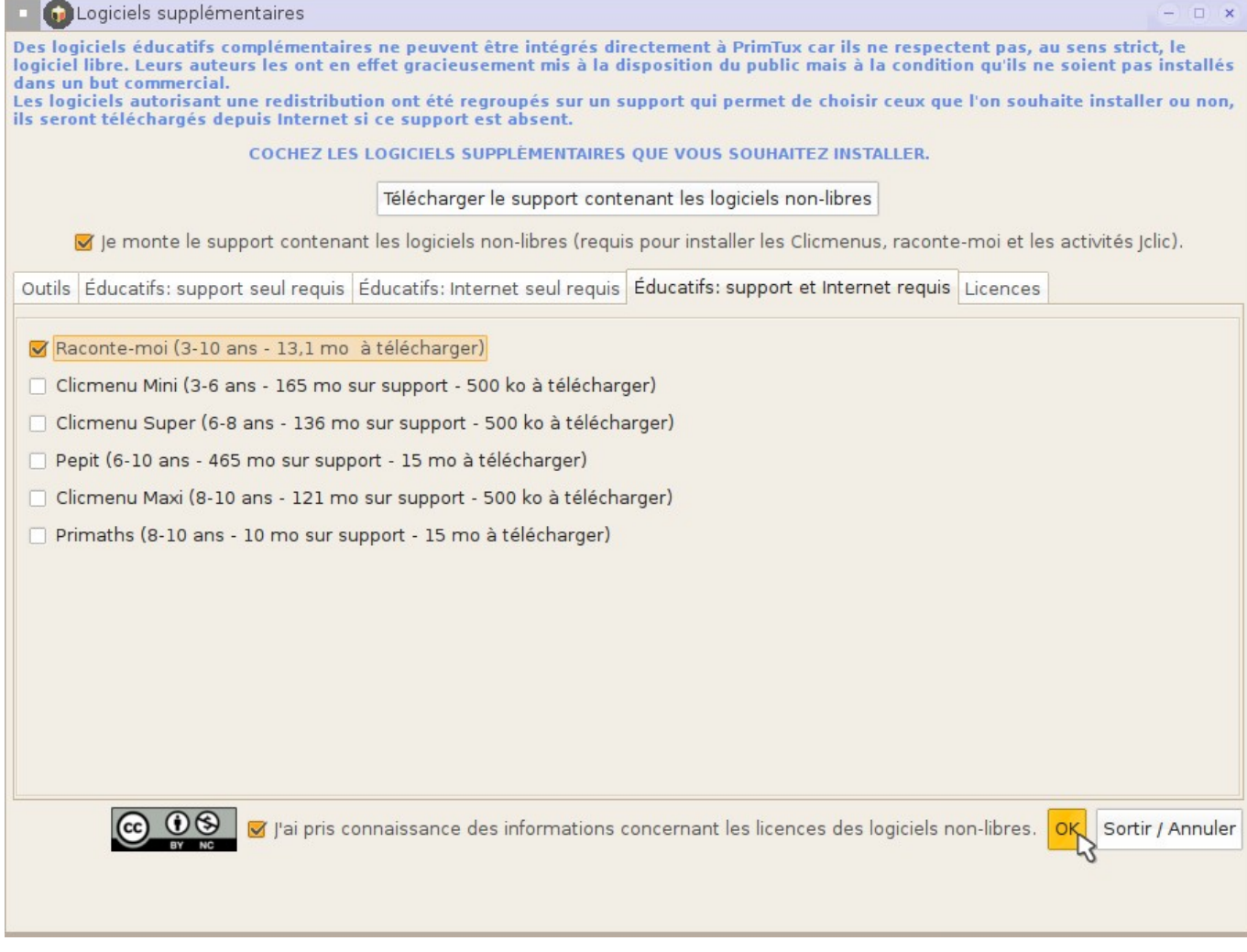

#### **L'onglet licences reprend l'ensemble des licences appliquées aux logiciels non-libres proposés à l'installation**

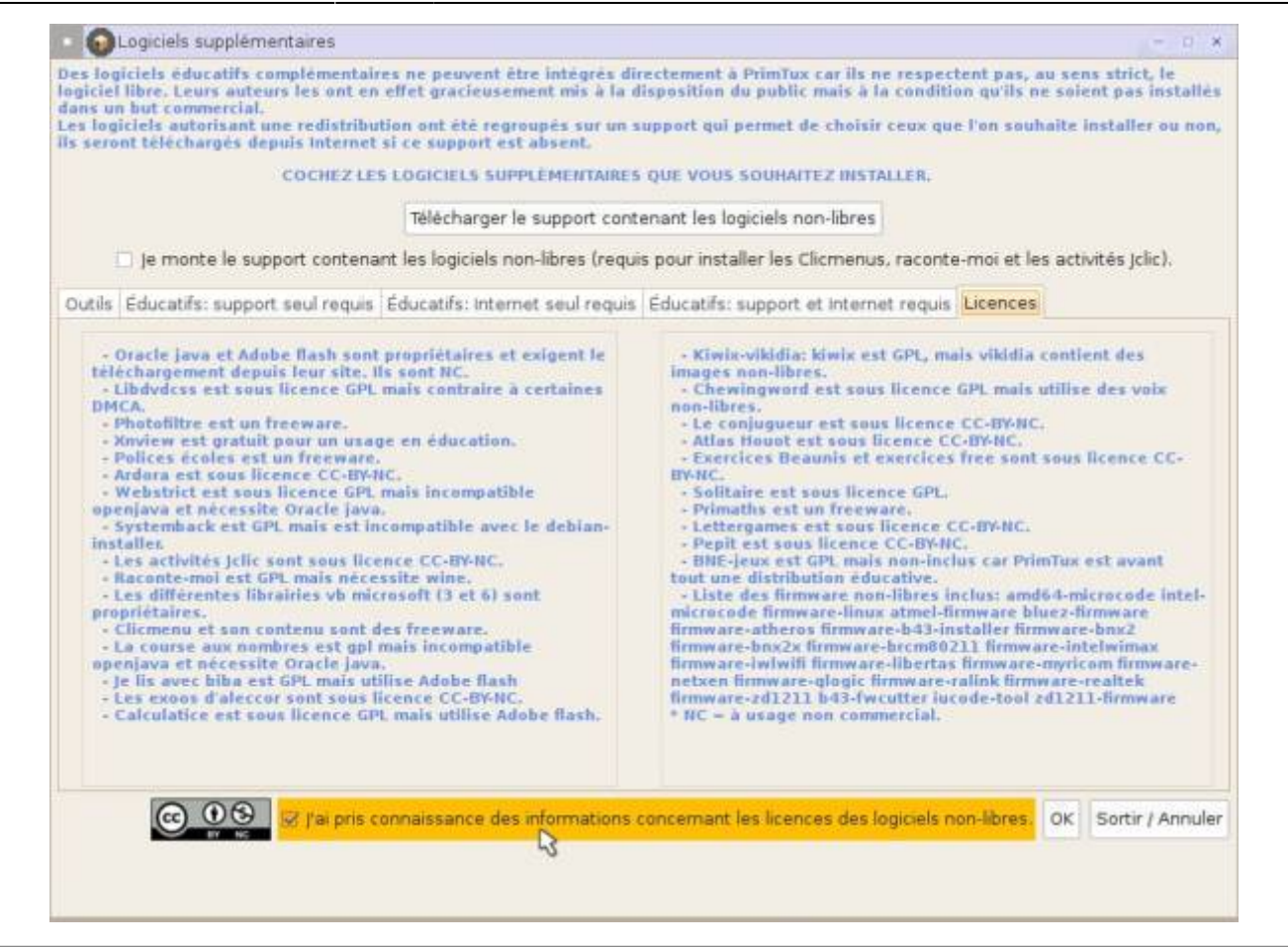

#### **Mode opératoire pour l'installation des logiciels non-libres**

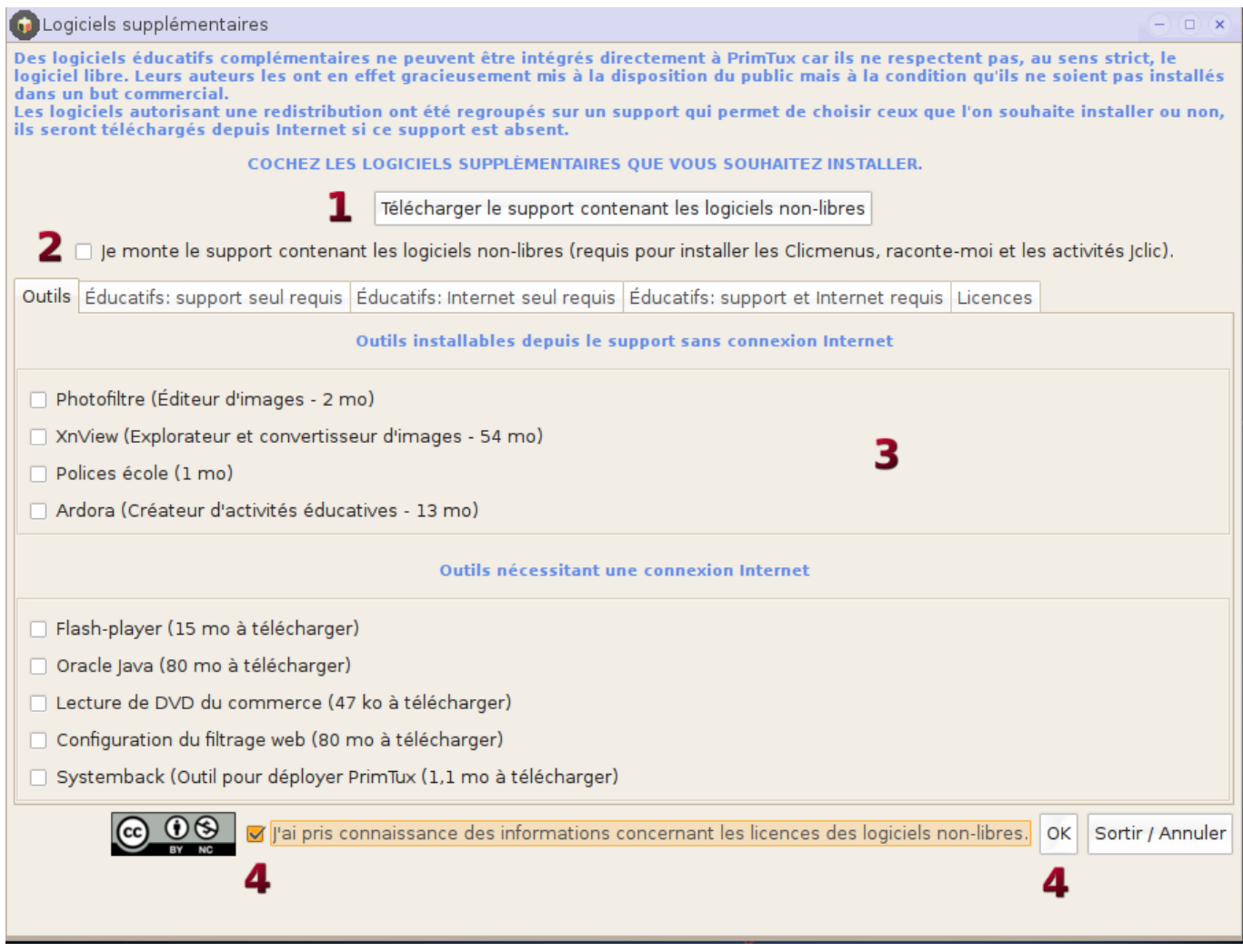

- 1. Téléchargez le support des logiciels non-libres via l'interface ou en cliquant sur [ce lien](https://sourceforge.net/projects/non-free.primtux.p/files/latest/download) ;
- 2. Montez le support ;
- 3. Sélectionnez les logiciels que vous souhaitez installer (**il y a 4 onglets, il est vivement conseillé d'installer les logiciels onglet par onglet**) ;
- 4. Après avoir lu l'onglet "Licences", cochez "J'ai pris…" et cliquez sur "OK".

L'installation se lance, cela peut prendre un certain temps en fonction des logiciels à installer, mais aussi du débit d'Internet.

## **Configurer l'autologin**

[Configurer l'autologin](https://wiki.primtux.fr/doku.php/configurer_autologin)

#### **Personnaliser les handymenus**

[Configurer les HandyMenus de PrimTux2](https://wiki.primtux.fr/doku.php/handymenu-primtux2-configurer)

Lorsque vous aurez finalisé votre installation, vous n'êtes pas obligé de recommencer toute la procédure pour chacun des ordinateurs d'une classe. Vous pouvez copier cette installation modèle au moyen du logiciel [Systemback.](https://wiki.primtux.fr/doku.php/deployer_primtux#installer_systemback) Consultez pour cela le tutoriel [Déployer PrimTux](https://wiki.primtux.fr/doku.php/deployer_primtux).

From: <https://wiki.primtux.fr/>- **PrimTux - Wiki** Permanent link: **[https://wiki.primtux.fr/doku.php/premiers\\_pas\\_primtux2?rev=1491298707](https://wiki.primtux.fr/doku.php/premiers_pas_primtux2?rev=1491298707)** Last update: **2022/10/04 19:49**